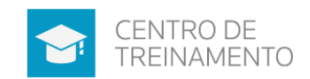

# Sumário

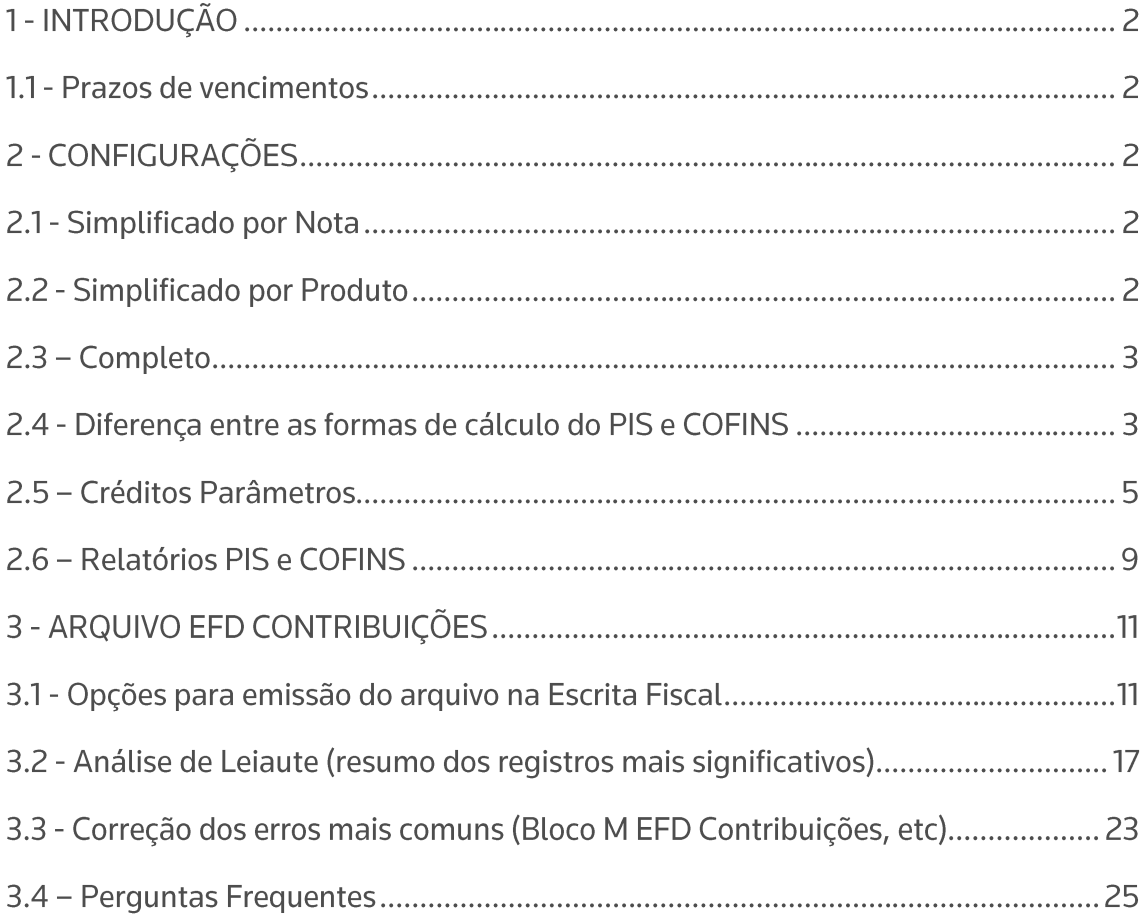

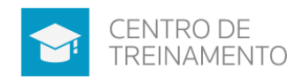

## 1 - INTRODUCÃO

A EFD-Contribuições trata de arquivo digital instituído no Sistema Publico de Escrituração Digital - SPED, a ser utilizado pelas pessoas jurídicas de direito privado na escrituração da Contribuição para o PIS/Pasep e da Cofins, nos regimes de apuração não-cumulativo e/ou cumulativo, com base no conjunto de documentos e operações representativos das receitas auferidas, bem como dos custos, despesas, encargos e aquisições geradores de créditos da não cumulatividade.

Para saber quais empresas estão obrigadas à entrega desse informativo, acesse o Portal do SPED no Módulo EFD Contribuições.

A pessoa jurídica poderá retificar os arquivos originais da EFD-Contribuições em 5 (cinco) anos contados do 1º (primeiro) dia do exercício seguinte àquele a que se refere a escrituração, sem penalidade

### 1.1 - Prazos de vencimentos

A periodicidade de apresentação do arquivo da EFD-Contribuições é mensal, devendo ser transmitido, após a sua validação e assinatura digital, até o 10<sup>°</sup> (décimo) dia útil do segundo mês subseguente ao de referência da escrituração.

### 2 - CONFIGURAÇÕES 2.1 - Simplificado por Nota

Como configurar uma empresa Lucro Presumido para o cálculo de PIS e COFINS -Simplificada por Nota

### 2.2 - Simplificado por Produto

Como configurar uma empresa Lucro Presumido para o cálculo de PIS e COFINS -Simplificada por Produto

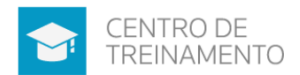

### $2.3$  – Completo

Como configurar uma empresa Lucro Presumido para o cálculo de PIS e COFINS -Completo

Como configurar uma empresa Lucro Real para o cálculo de PIS e COFINS -Completo

### 2.4 - Diferença entre as formas de cálculo do PIS e COFINS

A diferença é basicamente como informar os produtos nos lançamentos das notas fiscais, sendo:

Empresa do Lucro Real, escritura de forma obrigatória pelos produtos. Assim nos Parâmetros irá configurar o cálculo do PIS e COFINS como COMPLETO.

Já empresas do Lucro Presumido pode escolher qualquer uma das formas existentes para escriturar o PIS e COFINS.

Essa situação está exemplificada nos termos do ADE COFIS 24/2011. E conforme a questão de número 30 do 'perguntas e respostas' da RFB:

As empresas optantes pelo lucro presumido (regime cumulativo), precisam escriturar todos os blocos de registros de forma detalhada, isto é, nota a nota, item a item?

As empresas optantes pelo regime de tributação do IRPJ do Lucro Presumido podem escriturar de forma simplificada/consolidada nos termos do ADE COFIS 24/2011. No caso da escrituração consolidada, a pessoa jurídica optante pelo lucro presumido, utilizará os registros F500/F510/F525 quando optante pela tributação de suas receitas pelo regime de caixa, ou os registros F550/F560 quando optante pela tributação de suas receitas pelo regime de competência. Em ambos casos deverá utilizar o registro 1900 para consolidar os documentos emitidos no período da escrituração.

A decisão de utilizar o modelo completo (nota a nota, item a item) ou modelo consolidado (totais de receita, segregada por CST), no regime de competência, é da

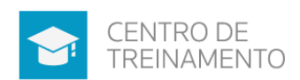

própria pessoa jurídica e poderá ser modificada, a critério da pessoa jurídica, ao longo do ano. A escrituração para optantes pelo regime de caixa somente poderá ser feita através do modelo consolidado.

#### 2.4.1 - Presumido Simplificado por Nota

- No cadastro dos produtos não habilita a quia PIS/COFINS para preenchimento;

- No lançamento da nota na quia ESTOQUE não é obrigatório o preenchimento de valores de PIS/COFINS:

- É necessário informar os dados no cadastro do acumulador, e posteriormente informar esses dados na quia SPED do lançamento da nota;

- Se tiver diferença de PIS/COFINS entre quia ESTOQUE e SPED, no arquivo e relatórios do Sistema será considerado os valores da quia SPED.

#### 2.4.2 - Presumido Simplificado por Produto

- No cadastro dos acumuladores a quia SPED fica habilitada normalmente para preenchimento;

- No cadastro dos produtos habilita a guia PIS/COFINS para preenchimento;

- Se informar valor de base de cálculo na guia SPED da nota fiscal, diferente da guia principal, é demonstrado um aviso e não deixa gravar a nota;

- Na apuração do período traz os valores informados na guia ESTOQUE;

- No arquivo considera os valores da guia ESTOQUE;

Tanto no Simplificado por nota, quanto no simplificado por produto, são gerados os mesmos registros. Sendo que as informações de PIS/COFINS são detalhadas no registro F550. Em ambos casos deverá utilizar o registro 1900 para consolidar os documentos emitidos no período da escrituração.

#### 2.4.3 - Presumido Completo

- No cadastro do produto deve ser informado o CST de entrada e saída;

- No cadastro do acumulador não fica habilitado a guia SPED;

- No lançamento da nota a quia SPED fica desabilitada. Toda informação de PIS e COFINS deve ser pela quia ESTOQUE;

- No arquivo é gerado os registros 0150, 0190, 0200, 0400, C010, C100, C170 que não são gerados quando a empresa está configurada para o cálculo Simplificado.

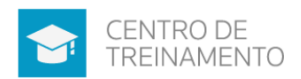

Exemplo o cadastro de clientes que não é gerado no Simplificado, no Completo gera e faz validação das informações.

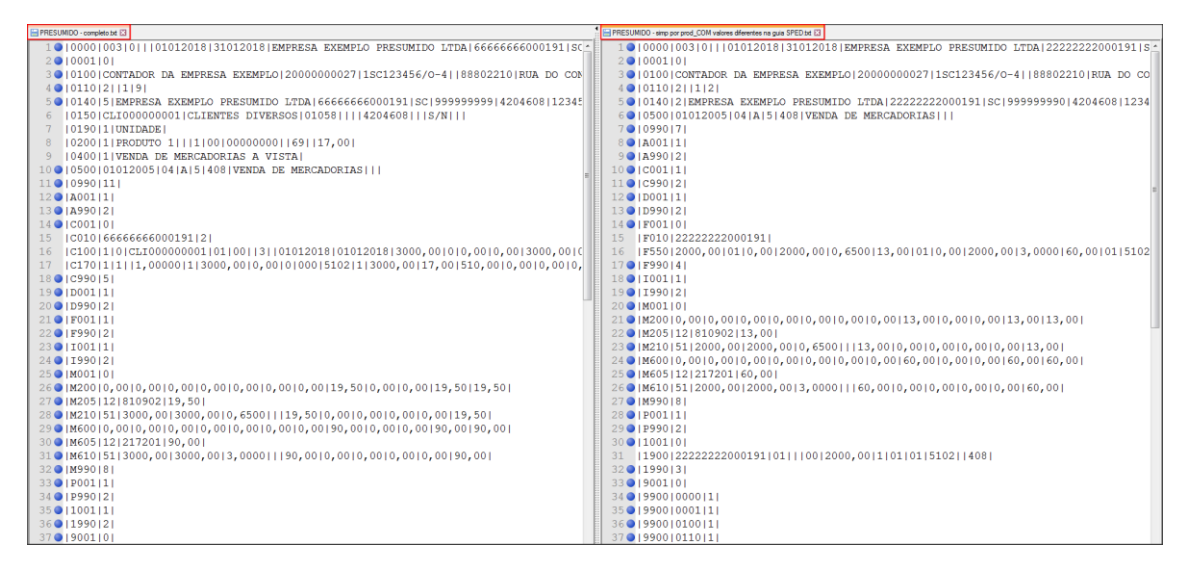

Imagem com registros diferentes entre Presumido SIMPLIFICADO e COMPLETO

#### 2.4.4 - Real Completo

- A escrituração deve ser pelo método COMPLETO;

- Vai configurar os produtos, e destacar as informações de PIS/COFINS nos lançamentos das notas na quia ESTOQUE;

Os registros que serão gerados nesse regime, diferente do regime PRESUMIDO Completo, será: 0111, 0145, P010, P100, P200. Sendo que o 0111 será obrigatório, sempre que for informado no Registro "0110", Campo 03 (IND\_APRO\_CRED), o indicador correspondente ao método do Rateio Proporcional com base na Receita Bruta (indicador "2"), na apuração de créditos vinculados a mais de um tipo de receita. Os demais correspondem à Contribuição Previdenciária Sobre a Receita Bruta.

### 2.5 - Créditos Parâmetros

#### 2.5.1 – Ordem de Aproveitamento

A seleção para aproveitamento de créditos estará disponível somente em empresas Matriz, onde as Filiais seguirão a ordem selecionada na Matriz.

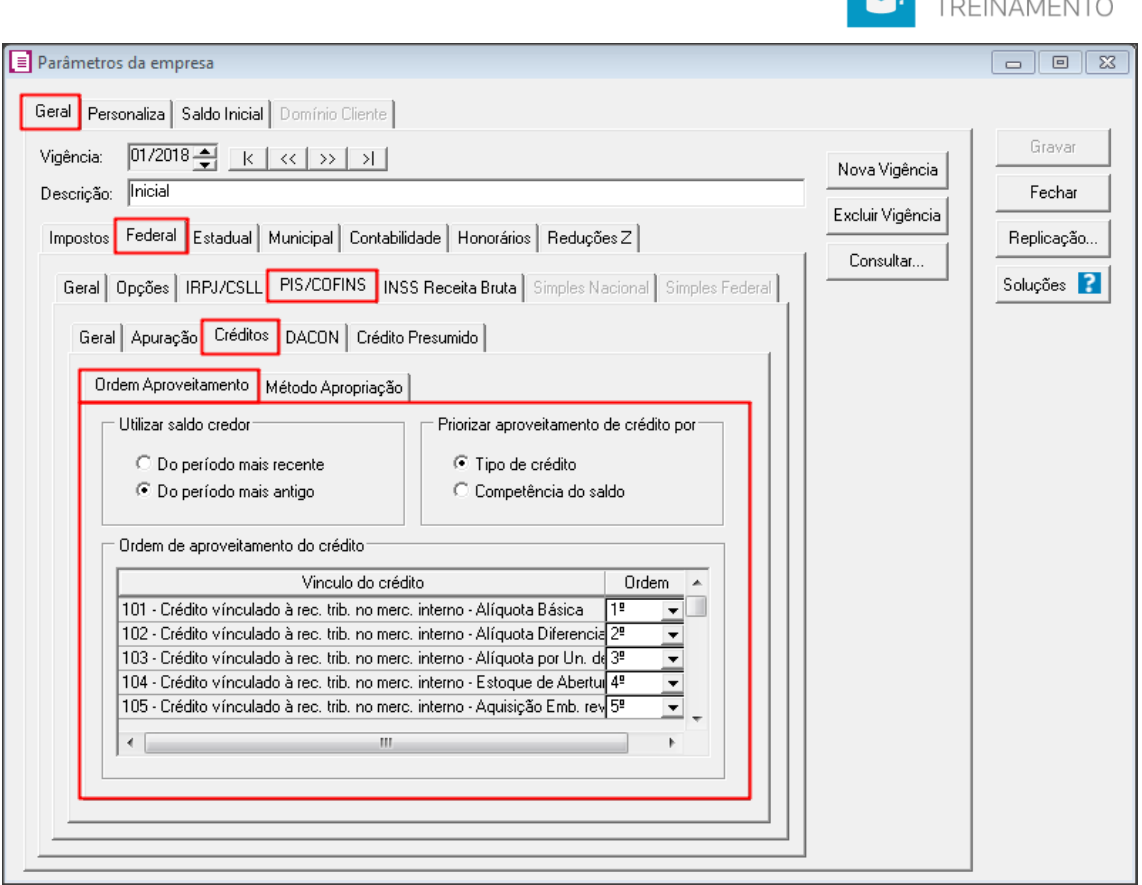

No quadro UTILIZAR SALDO CREDOR, selecione as opções:

- '[x] Do período mais recente', onde irá considerar primeiro os lançamentos e saldos que possuem data mais recente no sistema;

- '[x] Do período mais antigo', onde irá considerar primeiro os lançamentos e saldos que possuem data mais antiga no sistema.

No quadro PRIORIZAR APROVEITAMENTO DE CRÉDITO POR, selecione as opções: - '[x] Tipo de crédito', onde irá considerar a ordem de crédito selecionada dentro do quadro ORDEM DE APROVEITAMENTO DO CRÉDITO e após a competência do saldo;

- '[x] Competência do saldo', onde irá considerar a ordem do saldo por competência e após verificar a ordem do quadro ORDEM DE APROVEITAMENTO DO CRÉDITO.

Exemplos do Comportamento do Sistema:

1º Quando selecionado no quadro UTILIZAR SALDO CREDOR a opção '[x] Do período mais recente' e no quadro PRIORIZAR APROVEITAMENTO DE CRÉDITO POR a opção '[x] Tipo de crédito', irá considerar primeiro a seleção efetuada dentro do

CENTRO DE

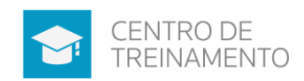

quadro ORDEM DE APROVEITAMENTO DO CRÉDITO e verificar o saldo mais recente:

2º Quando selecionado no quadro UTILIZAR SALDO CREDOR a opção '[X] Do período mais antigo' e no quadro PRIORIZAR APROVEITAMENTO DE CRÉDITO POR a opção '[x] Tipo de crédito', irá considerar primeiro a seleção efetuada dentro do quadro ORDEM DE APROVEITAMENTO DO CRÉDITO e verificar o saldo mais antigo;

3º Quando selecionado no quadro UTILIZAR SALDO CREDOR a opção '[x] Do período mais recente' e no quadro PRIORIZAR APROVEITAMENTO DE CRÉDITO POR a opção '[x] Competência do saldo', irá considerar primeiro os lançamentos e saldos que possuem data mais recente no sistema, e utilizar o crédito de acordo com a seleção efetuada dentro do quadro ORDEM DE APROVEITAMENTO DO CRÉDITO;

4º Quando selecionado no quadro UTILIZAR SALDO CREDOR a opção '[X] Do período mais antigo' e no quadro PRIORIZAR APROVEITAMENTO DE CRÉDITO POR a opção '[x] Competência do saldo', irá considerar primeiro os lançamentos e saldos que possuem data mais antiga no sistema, e utilizar o crédito de acordo com a seleção efetuada dentro do quadro ORDEM DE APROVEITAMENTO DO CRÉDITO.

Como conferir o saldo credor de PIS e COFINS para utilizar em períodos futuros no **EFD Contribuições?** 

2.5.2 – Método de Apropriação

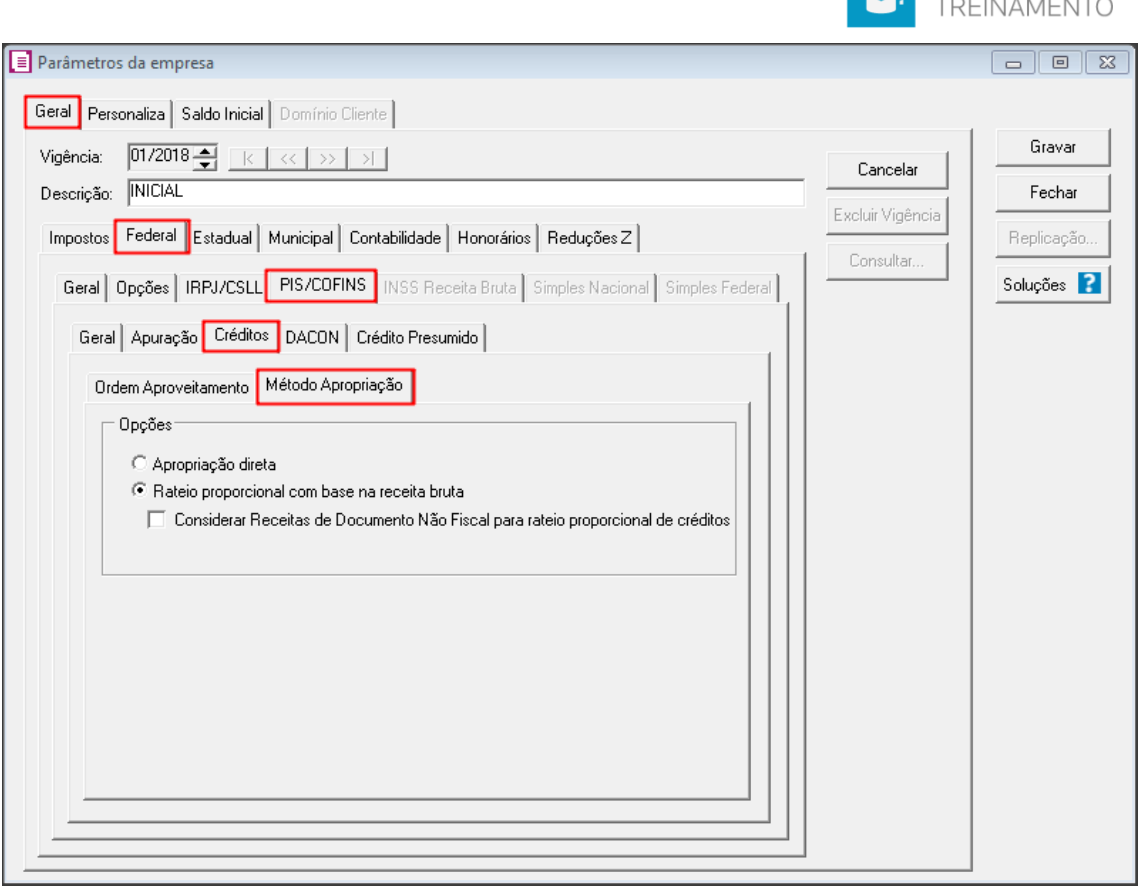

CENTRO DE

Nessa tela do Sistema, você indicará qual o método de apropriação de crédito que a empresa irá utilizar. Sendo que somente será permitido essa seleção se possuir os impostos com incidência não-cumulativo informados na guia GERAL/IMPOSTOS. E essa informação será gerada no registro 0110, campo 03-IND\_APRO\_CRED, Código indicador de método de apropriação de créditos comuns, no caso de incidência no regime não-cumulativo (COD INC TRIB = 1 ou 3):

- 1-Método de Apropriação Direta;
- 2 Método de Rateio Proporcional (Receita Bruta)

Este registro tem por objetivo definir o regime de incidência a que se submete a pessoa jurídica (não-cumulativo, cumulativo ou ambos os regimes) no período da escrituração. No caso de sujeição ao regime não-cumulativo, será informado também o método de apropriação do crédito incidente sobre operações comuns a mais de um tipo de receita adotado pela pessoa jurídica para o ano-calendário. Este campo deve ser informado no caso da pessoa jurídica apurar créditos referentes a operações (de aquisições de bens e serviços, custos, despesas, etc) vinculados a mais de um tipo de receita (não-cumulativa e cumulativa).

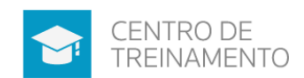

Este campo deve também ser preenchido no caso em que mesmo se sujeitando a pessoa jurídica exclusivamente ao regime não-cumulativo, as operações geradoras de crédito sejam vinculadas a receitas de naturezas diversas, decorrentes de:

- Operações tributadas no Mercado Interno;

- Operações não-tributadas no Mercado Interno (Alíquota zero, suspensão, isenção e não-incidência);

- Operações de Exportação.

Caso no registro acima tenha sido informado o indicador 2, será obrigatório o preenchimento do Registro 0111 - Tabela de Receita Bruta Mensal Para Fins de Rateio de Créditos Comuns, onde será demonstrado de forma separada o que foi Receita Bruta não-cumulativo, cumulativo e a soma dos dois.

Como definir no sistema o Método de Apropriação de Créditos dos impostos PIS/COFINS, por Apropriação Direta?

Como calcular o rateio proporcional de crédito de PIS e COFINS, com base na receita bruta, para as empresas com incidência mista?

## 2.6 - Relatórios PIS e COFINS

Hoje no Sistema temos dois tipos de relatórios padrões para análises dos valores calculados para PIS e COFINS, sendo eles:

- Menu RELATÓRIOS, submenu IMPOSTOS, opção PIS E COFINS: Nesse relatório será possível realizar conferências das notas fiscais lançadas no período, e fazer vários filtros para emitir somente algumas notas, como por exemplo ordenar por CST, espécie da nota, acumulador, natureza da receita, etc.

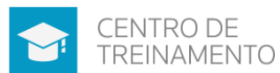

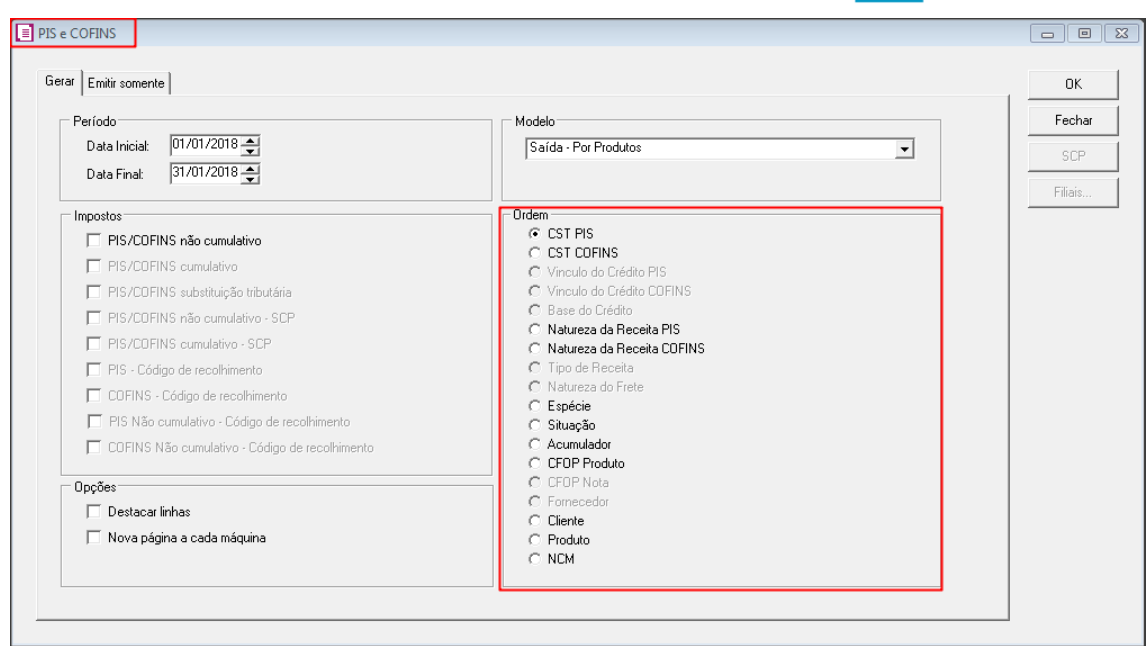

- Menu RELATÓRIOS, submenu IMPOSTOS, opção DEMONSTRATIVO EFD PIS E COFINS: No demonstrativo você irá fazer a conferência com o que foi gerado no arquivo da EFD Contribuições, inclusive analisando o relatório de apuração dos impostos.

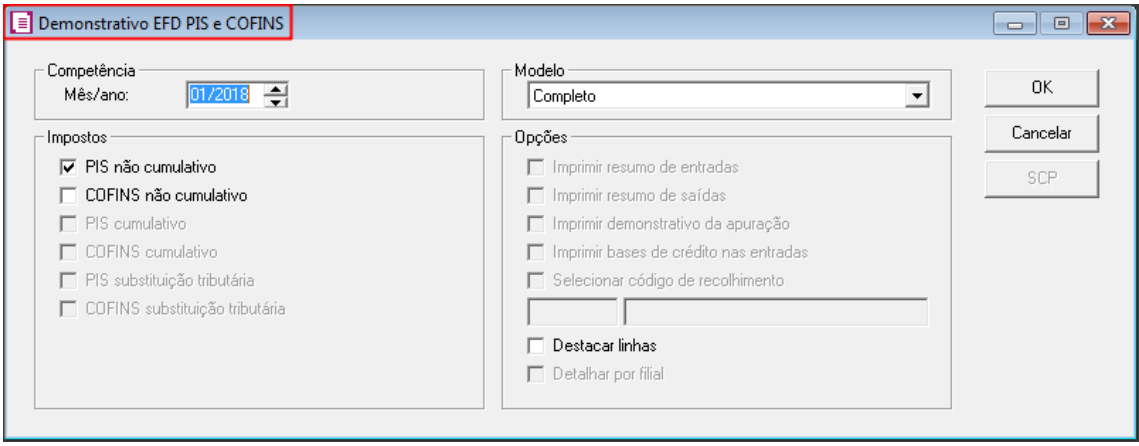

A diferença entre os relatórios também é possível identificar no tópico acima 2.4 - Diferença entre as formas de cálculo do PIS e COFINS.

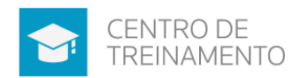

#### 3 - ARQUIVO EFD CONTRIBUIÇÕES 3.1 - Opções para emissão do arquivo na Escrita Fiscal

Para gerar o arquivo da EFD Contribuições, e posteriormente valida-lo no PVA da Receita Federal, dentro do Sistema acesse o menu RELATÓRIOS, submenu INFORMATIVOS, submenu FEDERAIS, clique em EFD CONTRIBUIÇÕES. Nessa tela informe o período e o caminho que o arquivo deverá ser gerado.

Poderá ainda clicar no botão [Outros Dados] para demais configurações e geração do arquivo. Conforme abaixo as soluções relacionadas.

3.1.1 - Registro 0120: Identificação de EFD-Contribuições Sem Dados a Escriturar Mensagem ao gerar EFD Contribuições - Para competência diferente de Dezembro e sem Situação especial, deve ser selecionado somente o mês da escrituração para o período sem movimento.

Como gerar a identificação de períodos dispensados, para o EFD Contribuições?

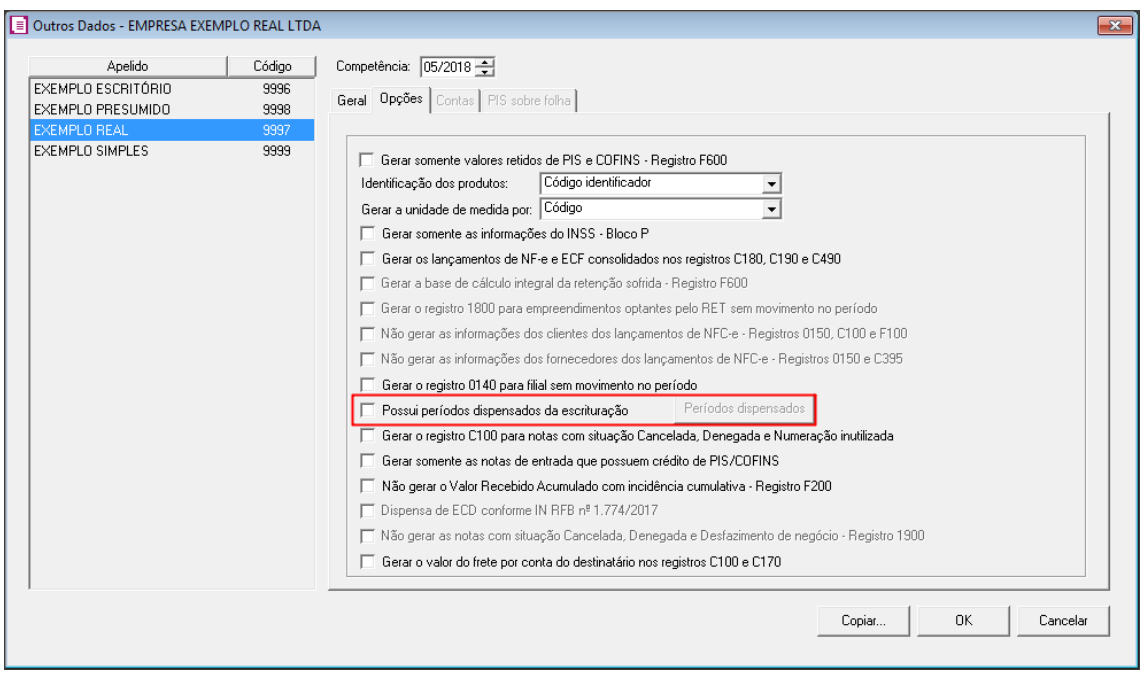

#### 3.1.2 - Registro 0500: Plano de Contas Contábeis

Nesse registro serão gerados os lançamentos contábeis informados na guia CONTABILIDADE das notas fiscais do período. Para que o sistema gere dessa forma

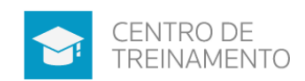

no botão [Outros Dados] da tela de geração do arquivo EFD Contribuições, na guia GERAL, no quadro CONTAS CONTÁBEIS REPRESENTATIVAS DE RECEITAS, selecione a opção '[x] Gerar as contas contábeis conforme o lançamento das notas'.

Para as empresas que não possuem o Módulo Contabilidade nessa mesma tela citada acima terá opção para informar as contas contábeis desejadas, selecionando o campo '[x] Informar manualmente'.

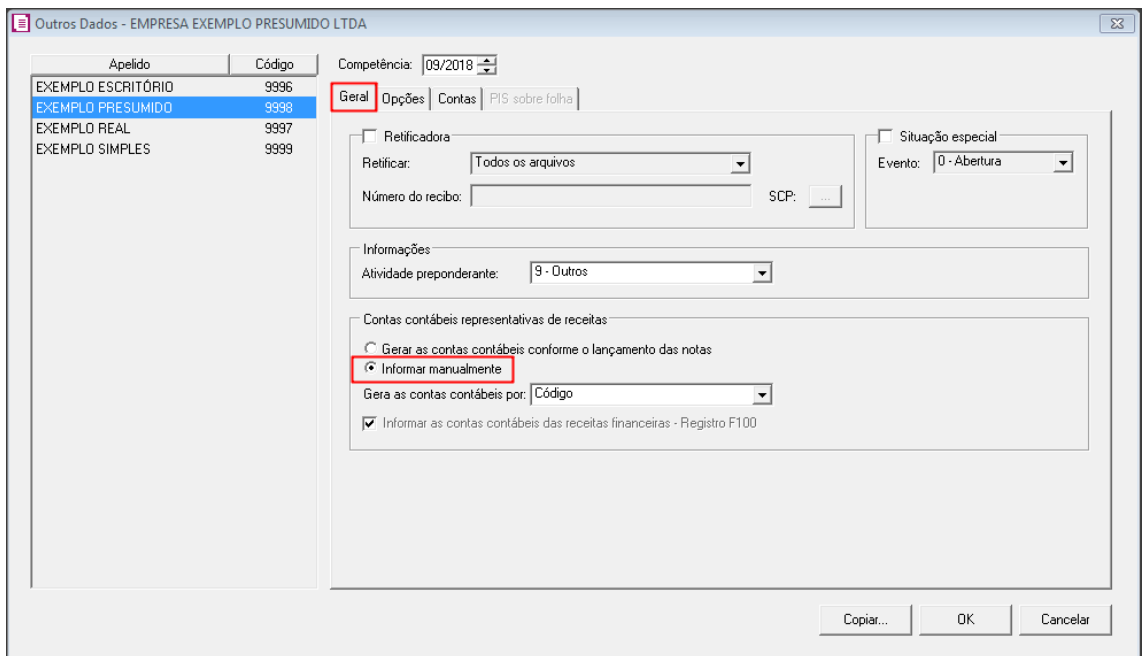

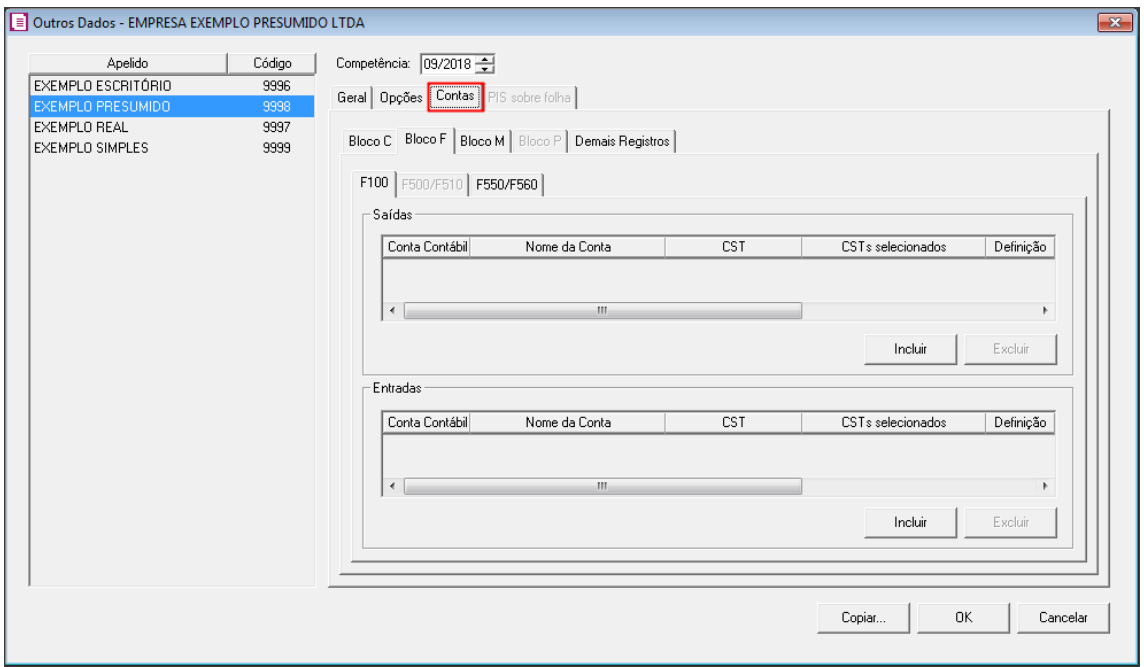

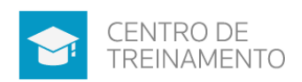

E conforme o manual de Orientação da EFD Contribuições, a informação dos campos referentes às contas contábeis (COD CTA) se tornou obrigatório para os fatos geradores a partir de 01 de novembro de 2017:

a) para as pessoas jurídicas que apuram a Contribuição para o PIS/Pasep e a Cofins no regime não cumulativo (PJ que apuram o IR com base no Lucro Real); e b) para as pessoas jurídicas que apuram a Contribuição para o PIS/Pasep e a Cofins no regime cumulativo, com base no regime de competência (PJ que apuram o IR com base no Lucro Presumido/Arbitrado).

As pessoas jurídicas tributadas com base no lucro presumido não sujeitas à obrigatoriedade da ECD, nos termos da IN RFB nº 1.774/2017, poderão, opcionalmente, informar nos campos "COD\_CTA" dos registros da EFD Contribuições, para os fatos geradores a partir de novembro/2017, inclusive, a informação "Dispensa de ECD - IN RFB nº 1.774/2017". Para esses casos, selecione a opção no [Outros Dados] da geração da EFD Contribuições.

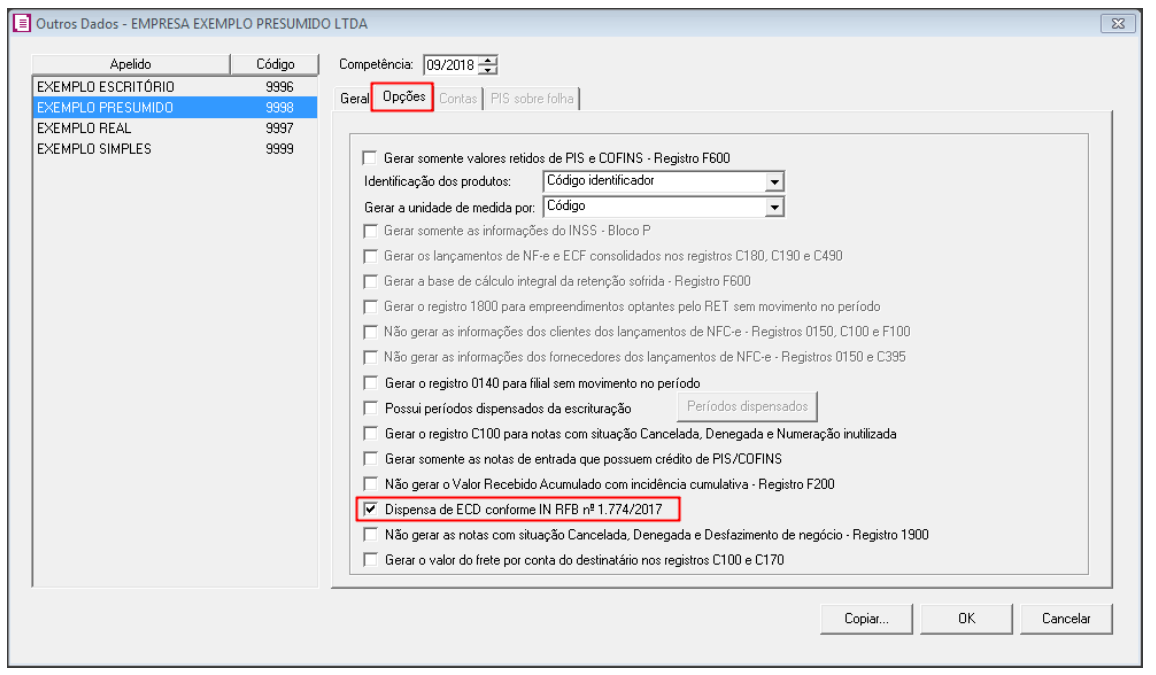

Ao informar esse campo, será gerado no registro 0500, no campo 06 e 07 a seguinte descrição 'Dispensa de ECD - IN RFB nº 1.774/2017'. E para os demais registros do SPED, também será gerado da seguinte forma, após selecionar a opção acima:

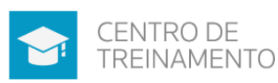

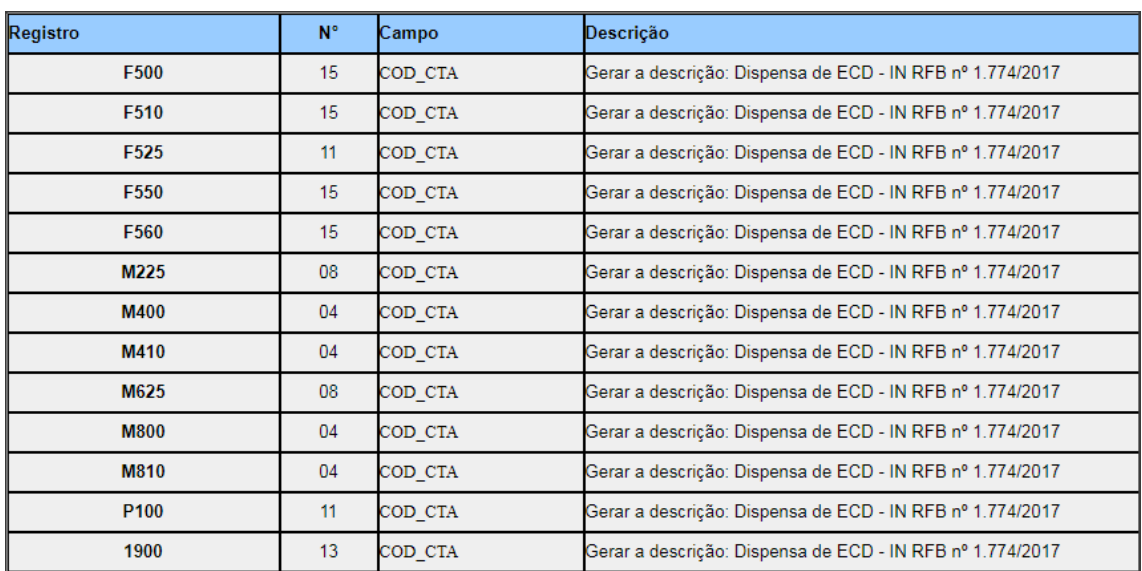

Nas soluções abaixo demonstro o comportamento do Sistema em cada situação:

Como o sistema gera as Contas Contábeis para os Registros do EFD Contribuições?

Como gerar as Contas Contábeis para o EFD Contribuições, para empresas que não utilizam o Módulo Contabilidade?

Erro EFD Contribuições - 'O campo é de preenchimento obrigatório. Cadastre e/ou selecione previamente a conta contábil analítica representativa da operação, no registro 0500'

Erro EFD Contribuições - Registro 1900 - O campo é de preenchimento obrigatório. Cadastre e/ou selecione previamente a conta contábil analítica representativa da operação, no registro 0500

3.1.3 - Registro F600: Contribuição Retida na Fonte EFD Contribuições - Como gerar o registro F600 referente aos valores retidos de PIS e COFINS?

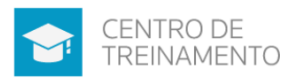

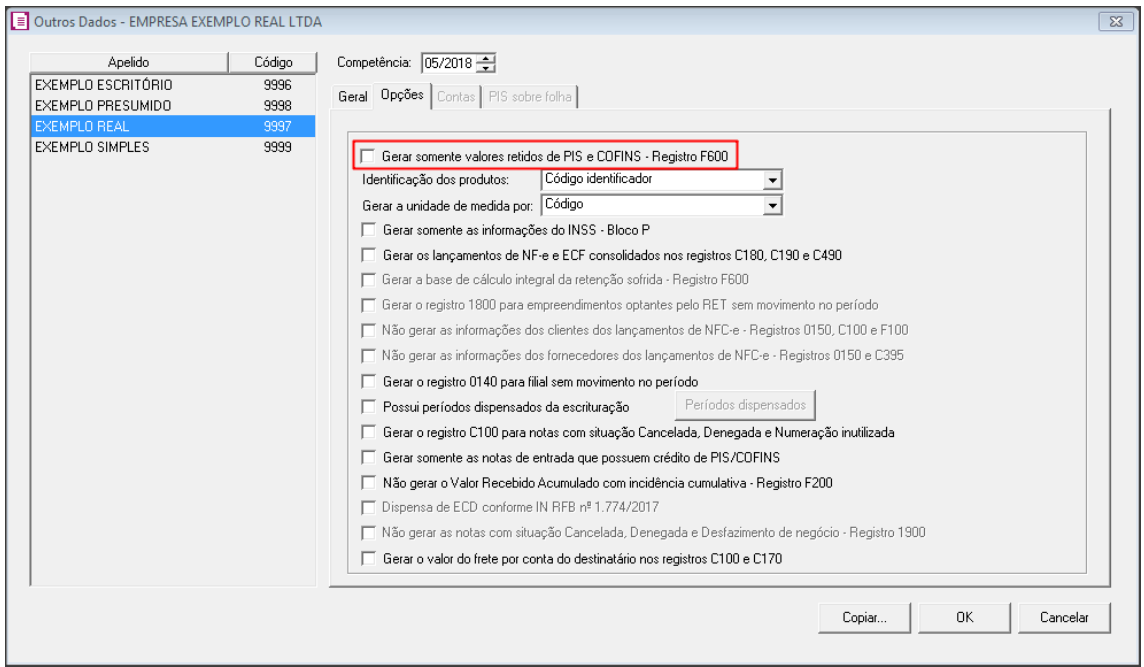

3.1.4 - Selecione a opção '[x] Gerar somente as notas de entrada que possuem crédito de PIS/COFINS'

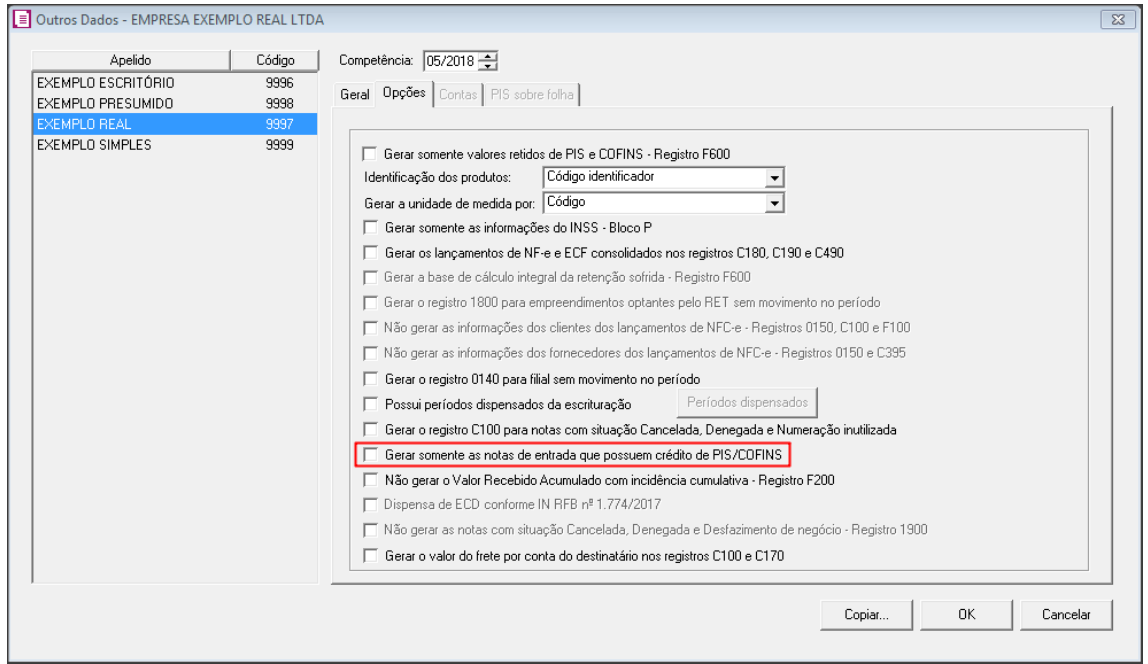

Quando desejar gerar nos registros A100, A170, C100, C190, C395, C500, D100 e D500, além de seus filhos, somente as Notas Fiscais que possuem destaque e aproveitamento de crédito de PIS/COFINS. As demais notas não serão geradas no arquivo quando selecionado essa opção.

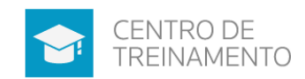

Nesse caso o Sistema irá considerar notas que não geram crédito, as que possuírem CST de PIS/COFINS listado abaixo:

- 70 Operação de Aquisição sem Direito a Crédito
- 71 Operação de Aquisição com Isenção
- 72 Operação de Aquisição com Suspensão
- 73 Operação de Aquisição a Alíquota Zero
- 74 Operação de Aquisição sem Incidência da Contribuição
- 75 Operação de Aquisição por Substituição Tributária

A seleção ou não dessa opção para gerar o arquivo deverá ser escolhida pelo usuário, sendo que a opção existe conforme exemplificado pela Receita Federal, nas suas Perguntas e Respostas, questão de número 11:

No arquivo da EFD-Contribuições no que diz respeito às notas fiscais de entradas (aquisições) devemos informar somente aquelas notas fiscais que geram crédito do PIS e COFINS, ou seja, não é obrigatório informar as notas fiscais que a pessoa jurídica não irá se creditar destas contribuições. Correto? No tocante às aquisições do período, só precisam ser escriturados os documentos referentes a operações geradoras de crédito (CST 50 a 56, no caso de créditos básicos; e CST 60 a 66, no caso de créditos presumidos).

Após o preenchimento da tela conforme desejado, deverá clicar em [Ok] para gerar o arquivo.

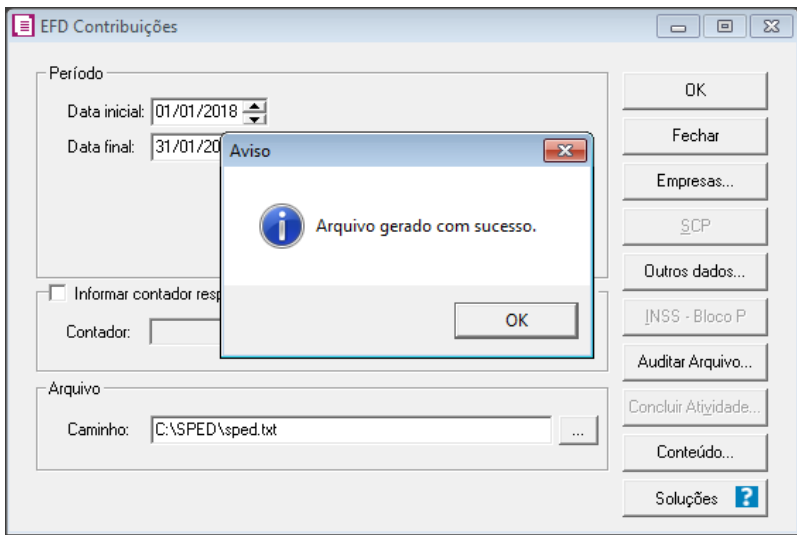

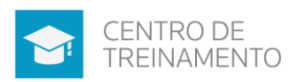

## 3.2 - Análise de Leiaute (resumo dos registros mais significativos)

É possível identificar no arquivo qual o tipo de incidência dos impostos que o contribuinte se refere. Ou seja, verifique o Registro 0110, campo 02-COD INC TRIB (Código indicador da incidência tributária no período:), onde:

1- Escrituração de operações com incidência exclusivamente no regime nãocumulativo;

2 - Escrituração de operações com incidência exclusivamente no regime cumulativo;

3 - Escrituração de operações com incidência nos regimes não-cumulativo e cumulativo.

E ainda quando a empresa for do Lucro Presumido o campo 05 IND\_REG\_CUM (Código indicador do critério de escrituração e apuração adotado) será preenchido com um dos dados abaixo:

1 – Regime de Caixa – Escrituração consolidada (Registro F500);

2 - Regime de Competência - Escrituração consolidada (Registro F550);

9 - Regime de Competência - Escrituração detalhada, com base nos registros dos Blocos "A", "C", "D" e "F".

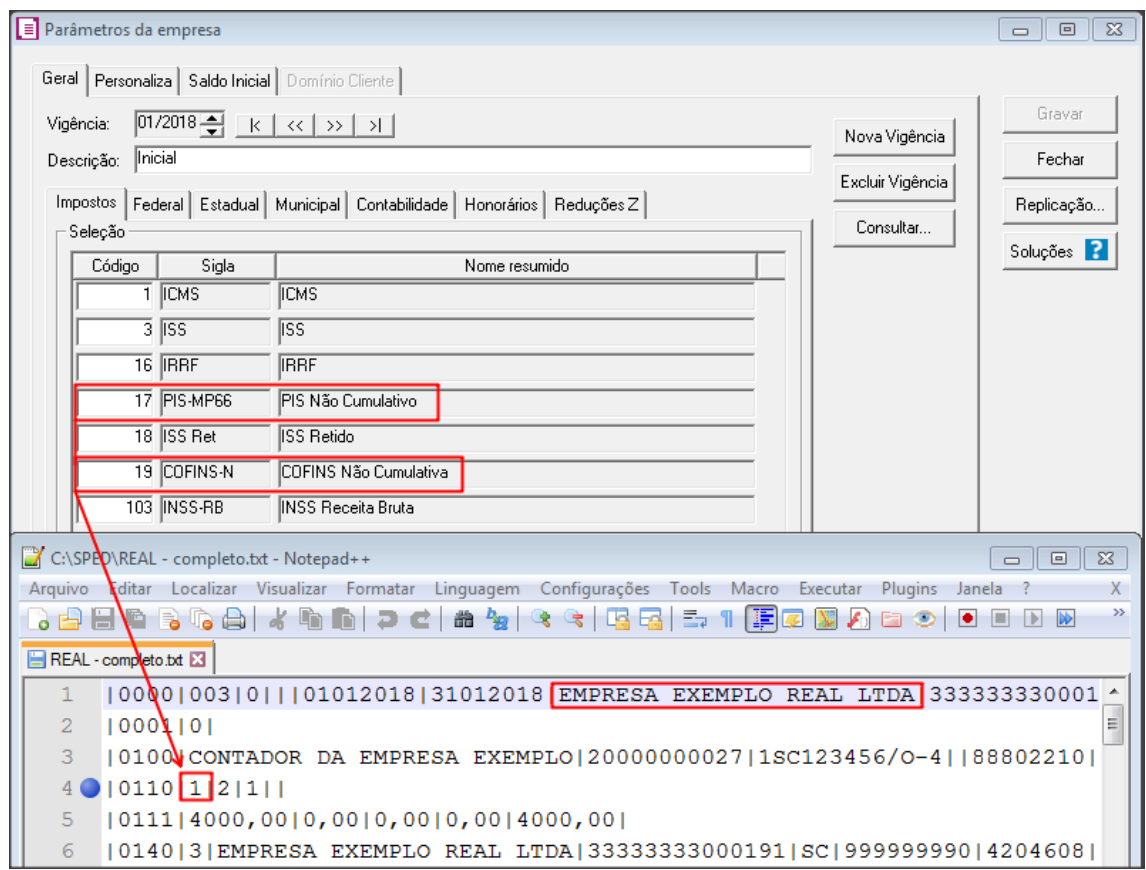

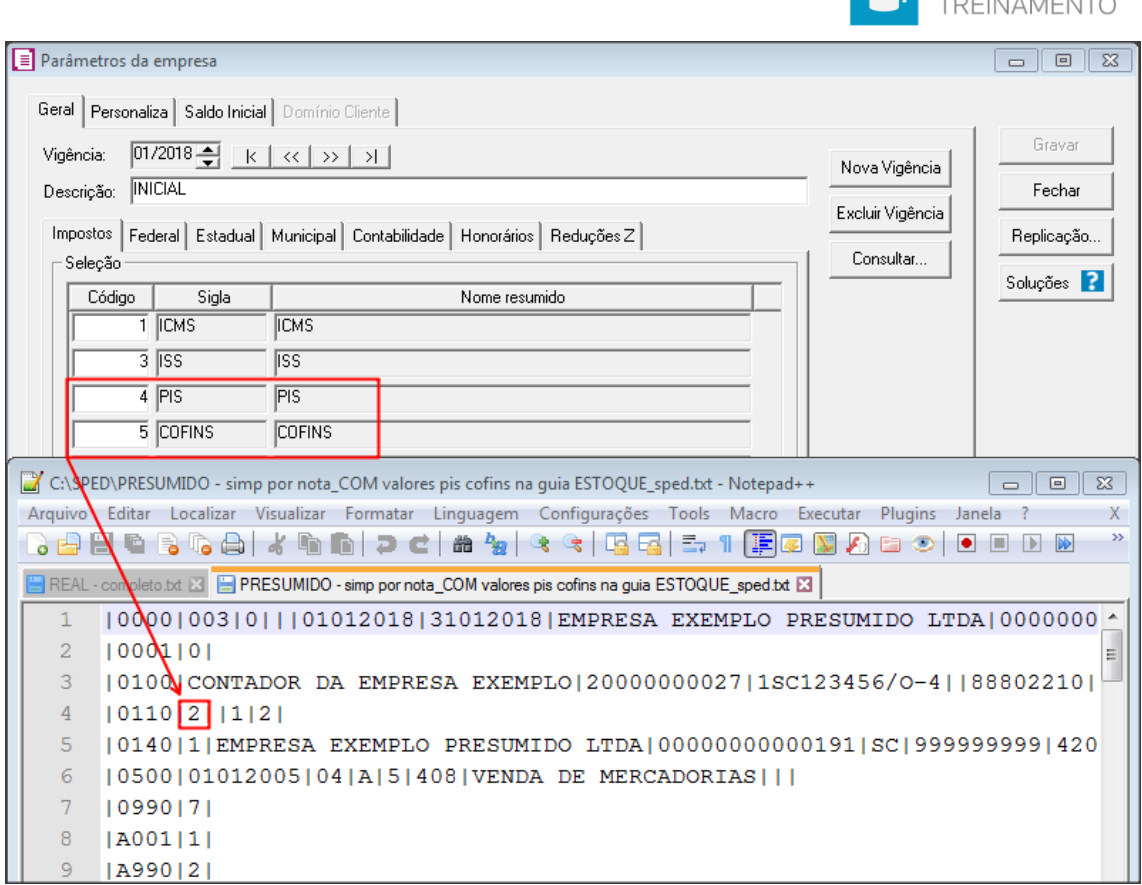

CENTRO DE

0200 - Tabela de Identificação do Item (Produtos e Serviços), este registro será gerado sempre que existir movimentação de produtos no período, e a empresa estiver configurada para a forma de cálculo do PIS/COFINS Completo.

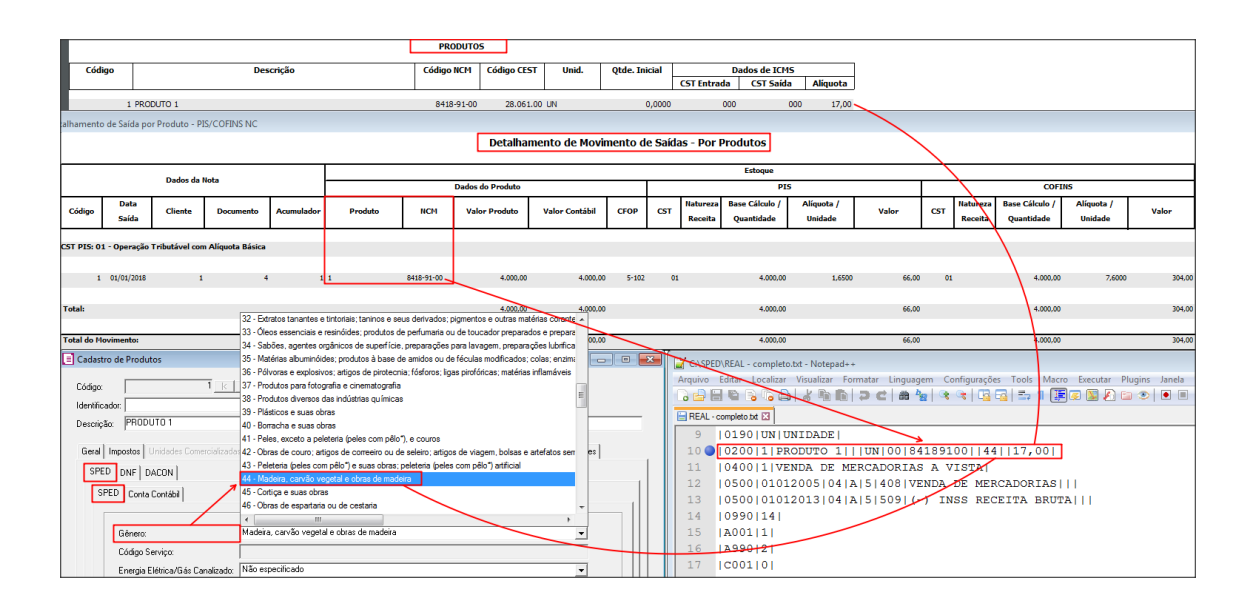

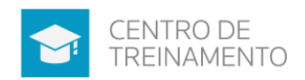

F010 - Identifica o contribuinte, este registro tem o objetivo de identificar o estabelecimento da pessoa jurídica a que se referem as operações e documentos fiscais informados neste bloco.

O estabelecimento que não realizou operações passíveis de registro no bloco F, no período da escrituração, não deve ser identificado no Registro F010.

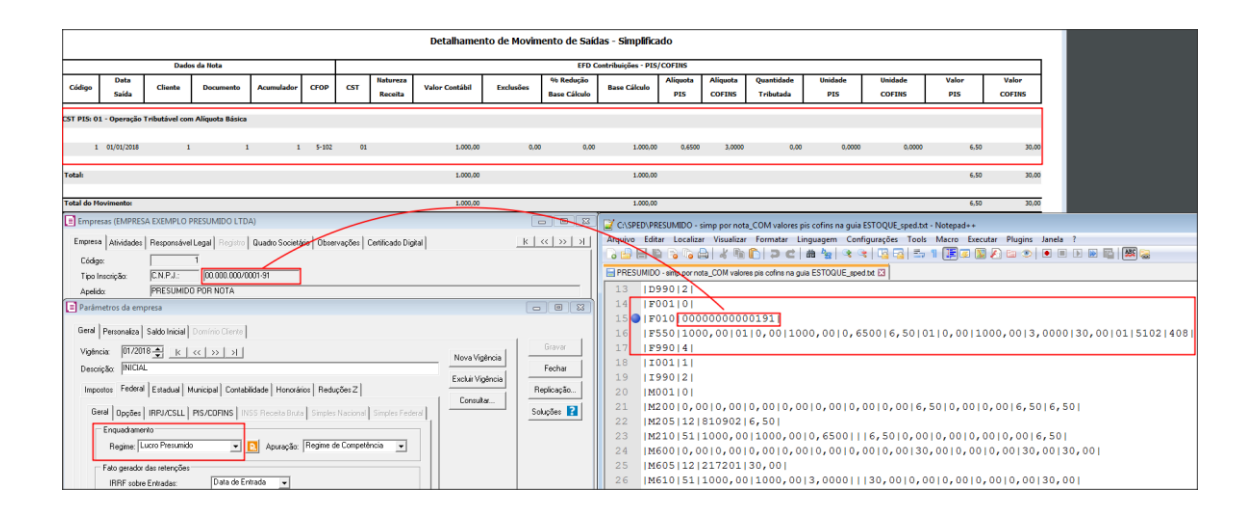

F550 - Que detalha basicamente o CST, base de cálculo, CFOP, alíquota, valor do PIS/COFINS. E é apresentado exclusivamente pelas empresas do Lucro Presumido com Regime de Competência, conforme previsto na Lei nº 9.718, de 1998. Considerando isso, o sistema somente irá gerar esse registro quando, no registro 0110, campo "05-IND\_REG\_CUM" estiver informado o código "2".

Neste registro será consolidado por CST e Alíquota, código modelo documento e CFOP.

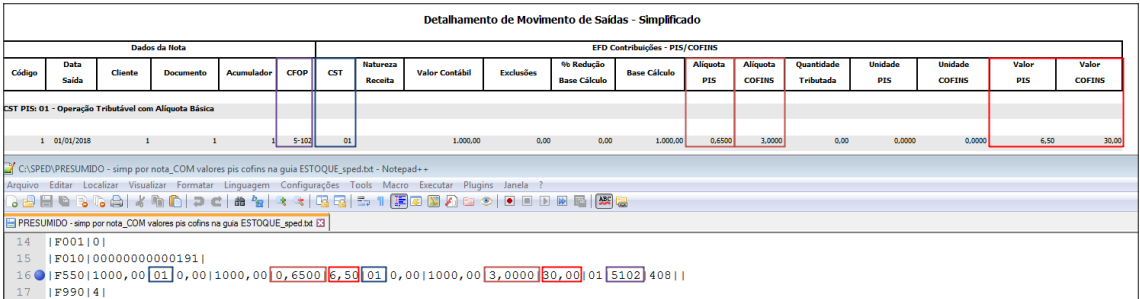

M100 - Crédito do PIS, nesse registro será agrupado por alíquota e conforme o relacionamento abaixo:

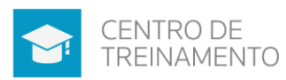

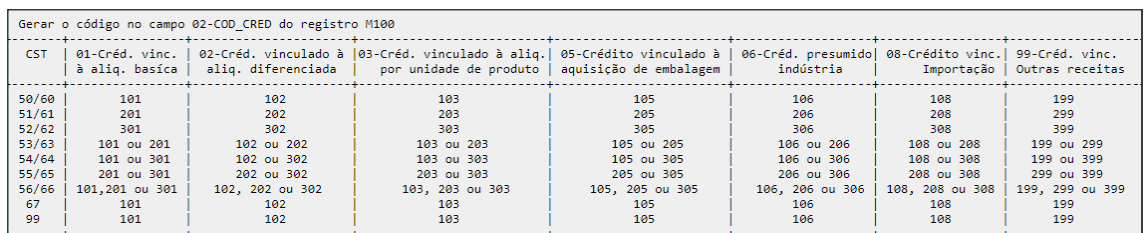

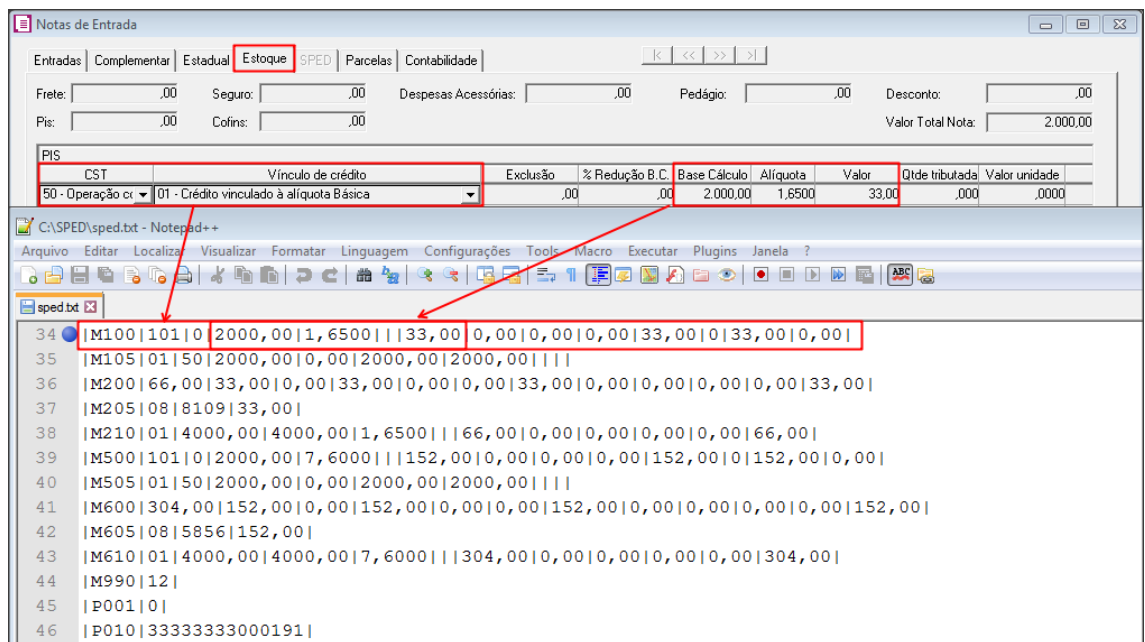

M105 - Detalhamento do crédito de PIS, neste registro será gerado as bases de cálculo do PIS de cada tipo de crédito que compõem o registo M100, agrupado pela "Base do Crédito" informado no lançamento do produto.

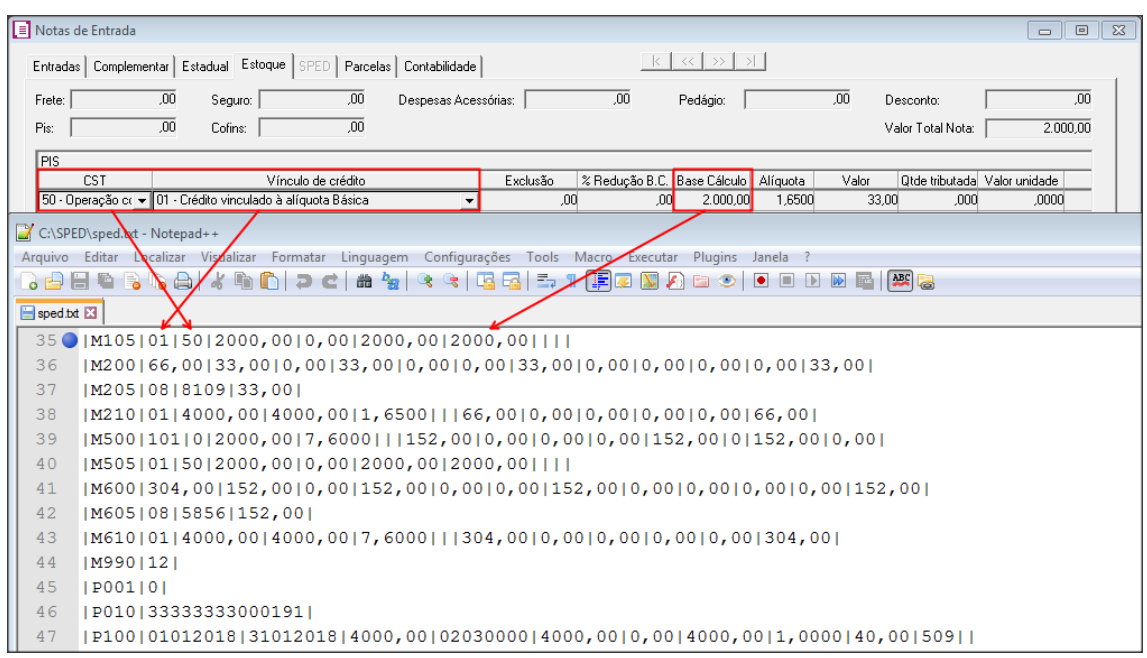

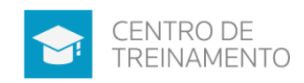

#### M200 - Consolidação do imposto, débito do PIS - credito do PIS

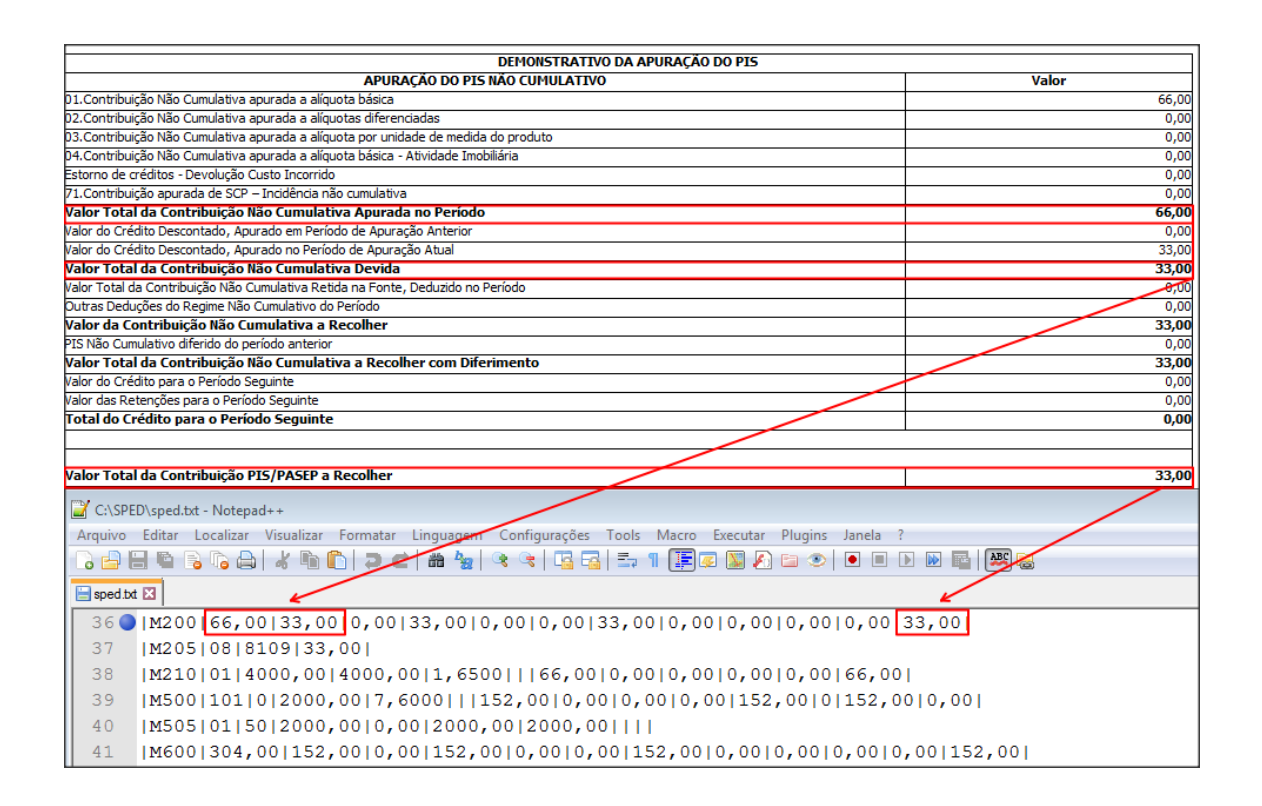

M205 - Valor total do imposto PIS no período, informando o código da receita Este registro é filho do registro M200. Refere-se ao detalhamento do PIS apurado no período e gerado no registro M200, sendo que o detalhamento dos débitos será feito por código de recolhimento.

O campo '02 - Valor Total da Contribuição do Período' será gerado conforme o tipo de contribuição apurada no registro M200, sendo:

- "08" quando o débito do imposto PIS for gerado no campo 08 do registro M200 (Não-cumulativo);

- "12" quando o débito do imposto PIS for gerado no campo 12 do registro M200 (Cumulativo).

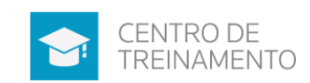

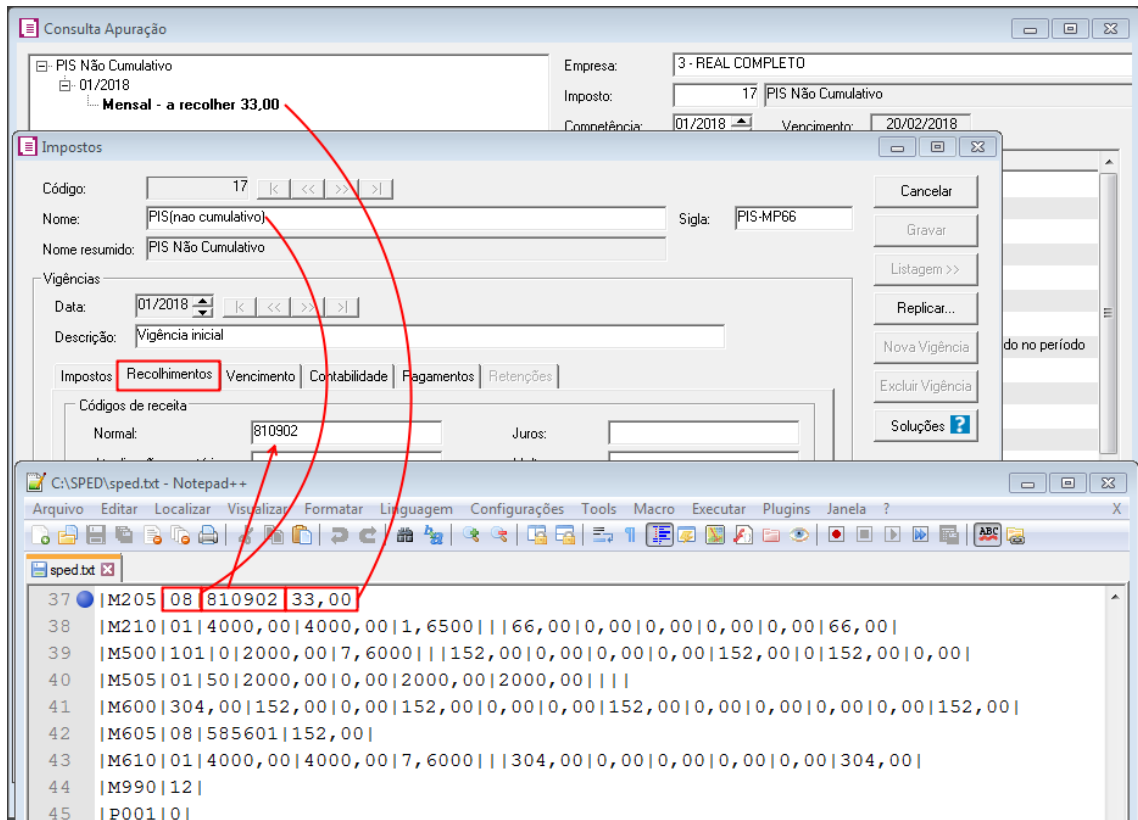

M210 - Valor do débito do PIS, onde será gerado os débitos agrupados por CST(Tipo de contribuição), Alíquota.

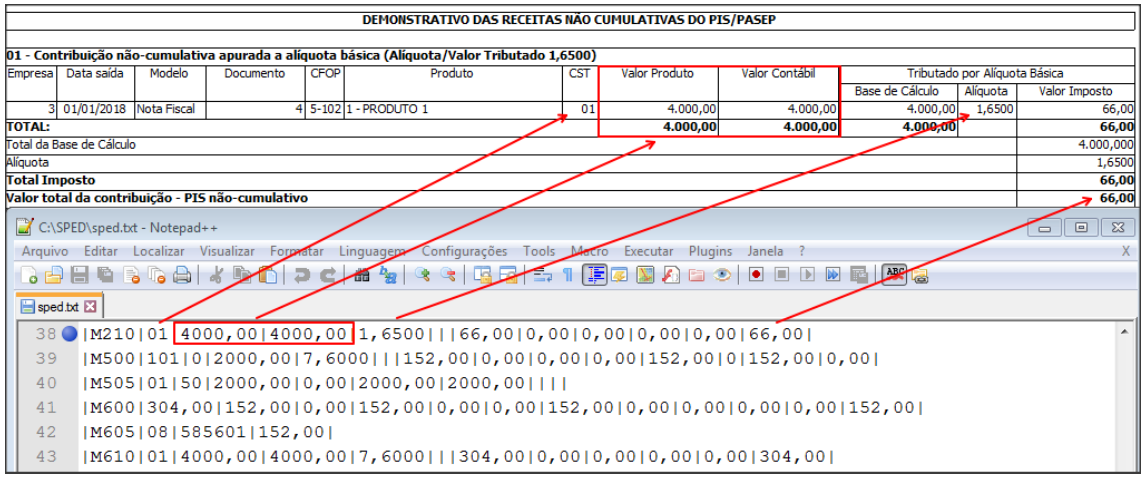

M500 - Crédito da COFINS.

Será considerando o mesmo comportamento que o Registro M100, só que para o valor da Cofins.

M505 - Detalhamento do credito da COFINS.

![](_page_22_Picture_0.jpeg)

Será considerando o mesmo comportamento que o Registro M105, só que para o valor da Cofins

M600 - Consolidação do imposto, débito da COFINS - crédito da COFINS. Será considerando o mesmo comportamento que o Registro M200, só que para o valor da Cofins

M605 - Valor total do imposto COFINS no período, informando o código da receita. Será considerando o mesmo comportamento que o Registro M205, só que para o valor da Cofins

M610 - Valor do debito da COFINS.

Será considerando o mesmo comportamento que o Registro M210, só que para o valor da Cofins

Em comparação com leiaute da Receita Federal, é possível utilizar o Leiaute da Domínio, onde demonstra o comportamento de cada campo para gerar no arquivo. Ou seja, detalha de onde do Sistema gera determinado Registro e Campo.

### 3.3 - Correção dos erros mais comuns (Bloco M EFD Contribuições, etc)

É importante ver sempre o manual do Informativo, entender o que é aquele registro, onde o erro está, se nas entradas ou saídas, compreender o comportamento do sistema, o que gera naquele registro.

Como exemplo de análise, iremos identificar os passos para corrigir o erro que ocorre nos registros 'M105/M505 - O valor deste campo deve ser igual ao somatório dos valores das bases de cálculos dos documentos e operações, de acordo com o Código da Natureza da Base de Cálculo do Crédito, Código de Situação Tributária e Alíquota'.

1º Passo - Identificar a que se refere esses registros, para isso utilize os leiautes da RFB:

![](_page_23_Picture_0.jpeg)

M105/M505 - Detalhamento dos créditos de PIS/COFINS, nestes registros serão gerados as bases de cálculo do PIS/COFINS de cada tipo de crédito que compõem o registo M100/M500, agrupado pela "Base do Crédito" informado no lançamento do produto.

Nesse caso o erro ocorre no campo 4 dos dois registros, onde este campo se refere: Valor Total da Base de Cálculo escriturada nos documentos e operações, referente ao CST\_PIS informado no Campo 03, da guia ESTOQUE do lançamento da nota.

Como nesse caso o erro ocorre nos registros de crédito de PIS/COFINS, deverá ser analisado as notas de entrada.

Lembrando que, para esses lançamentos deverá haver uma combinação de CST e CFOP, e fazer a mesma operação ao destacar os valores desses impostos. Pois se minha operação dá direito ao crédito, então devo utilizar CFOPs que dão direito ao crédito e CST, e destacar base de cálculo, alíquota e valor do PIS/COFINS.

Se analisar os Registros C170 das notas de entradas, desse arquivo irá identificar destaque de base de cálculo para CFOPs que não dão direito ao crédito.

0170 | 1 | 1 | 15,00000 | UN | 5000,00 | 0,00 | 0 | 000 <mark>1910 |</mark> 22 | 5000,00 | 17,00 | 850,00 | 0,00 | 0,00 | 0,00 | 0,00 | 0,00 | 0,00 | 0,00 | 0,00 | 0,00 | 50

#### Soluções Relacionadas

Não deverá existir um registro M105 - Detalhamento da Base de Calculo do Crédito para Código da Natureza da Base de Cálculo do Crédito e Código de Situação Tributária não informados nos documentos e operações, agrupados pelo Código do Tipo de Crédito, Alíquota (em percentual) e Alíquota (em reais) - Registros M105 / M505 - Erro EFD Contribuições

O valor do campo deve ser igual ao somatório dos valores dos documentos e operações, caso o Código da Contribuição Social seja igual a 01, 51, 02, 52, 31 ou 32; ou igual a zero, caso contrário - Registros M210 / M610 - Erro EFD Contribuições

![](_page_24_Picture_0.jpeg)

### 3.4 - Perguntas Frequentes

Para mais informações sobre a apuração do EFD Contribuições, consulte as Perguntas Frequentes disponibilizada pela Receita Federal. São 65 páginas de perguntas e respostas, e provavelmente irá lhe auxiliar nas suas dúvidas frequentes sobre como e o que informar em cada caso para esse informativo.